How to enable/disable Wireless in your modem/router

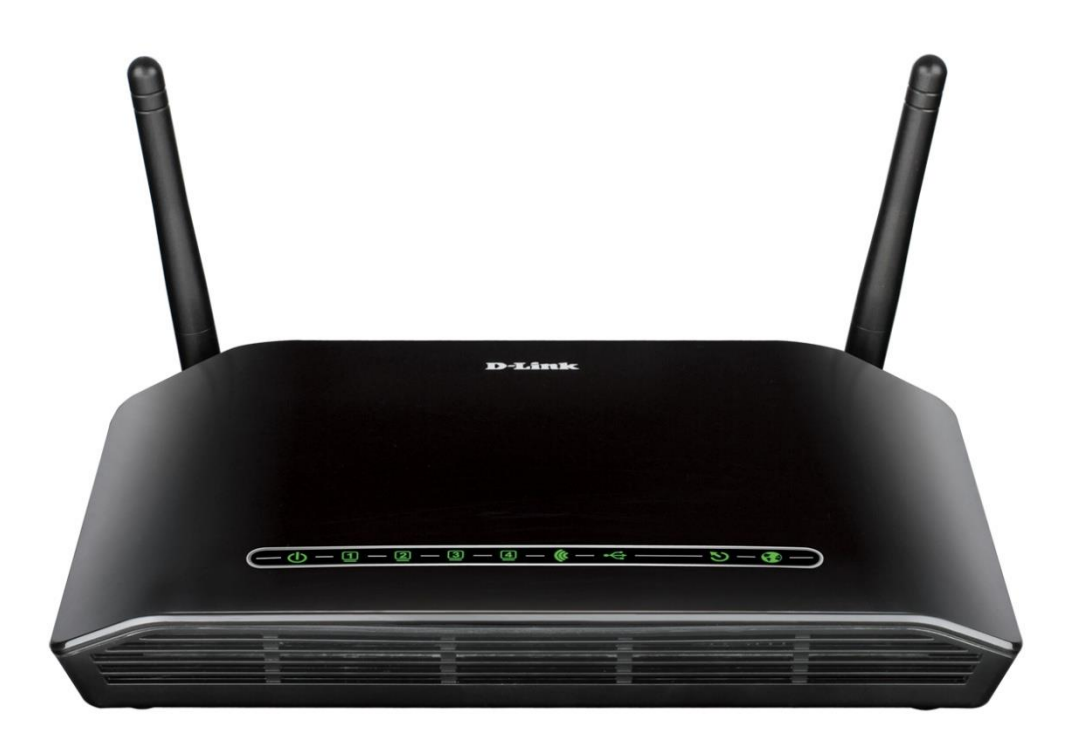

*This document details how to enable/disable Wi-Fi signal in your modem/router*

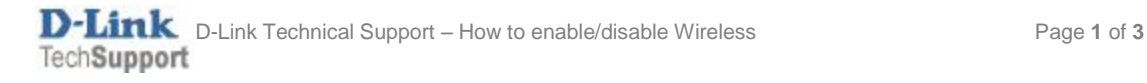

Step 1. Open your Internet Browser and in the address field type i[n http://192.168.1.1.](http://192.168.1.1/)

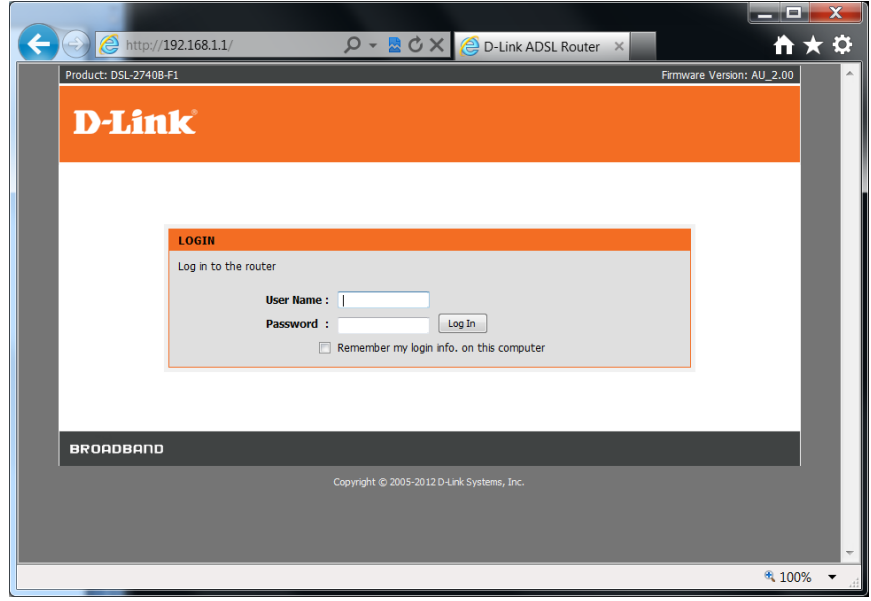

Step 2. When prompted type in the Username and Password then click on the "Log In" button. If you have not changed the password for the modem administration, the factory settings are:

Username: admin Password: admin

**Step 3.** After logging in you will be presented with the modem's configuration pages. Please click on Setup > Wireless Settings > Manual Wireless Connection Setup button:

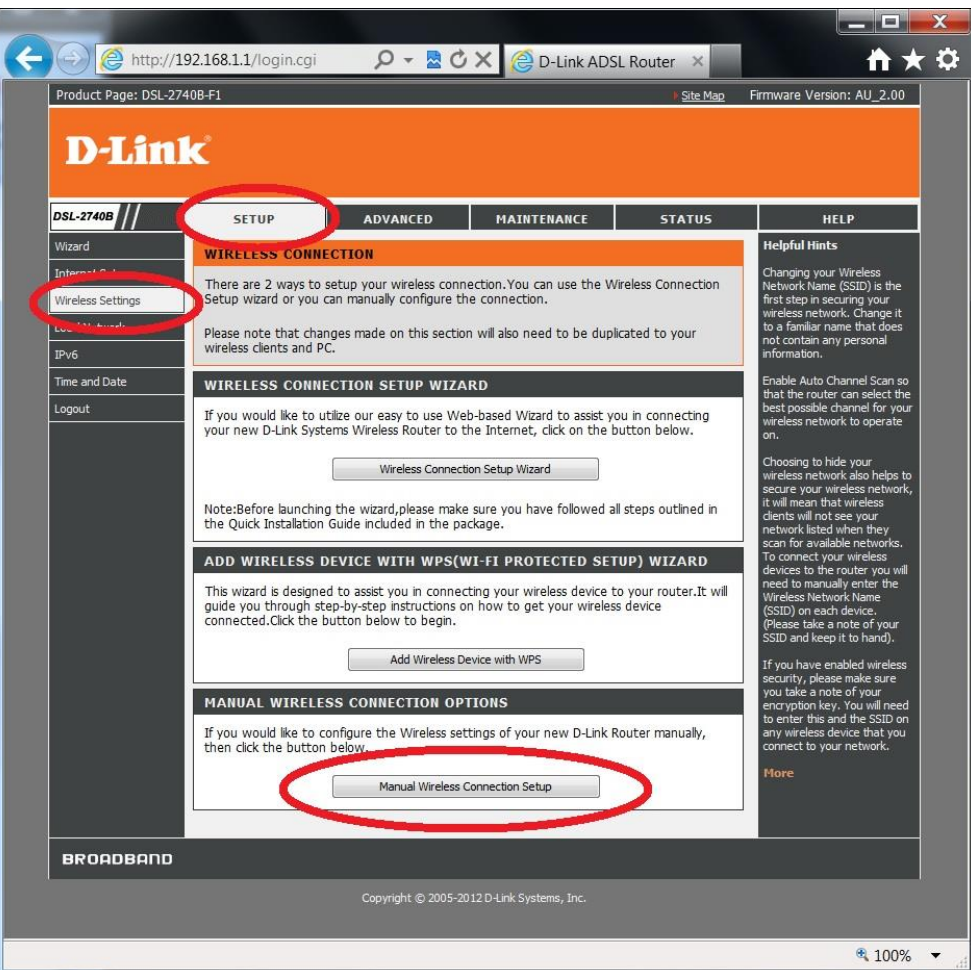

**Step 4.** Tick or un-tick the [Enable Wireless] box to change Wi-Fi ON/OFF status.

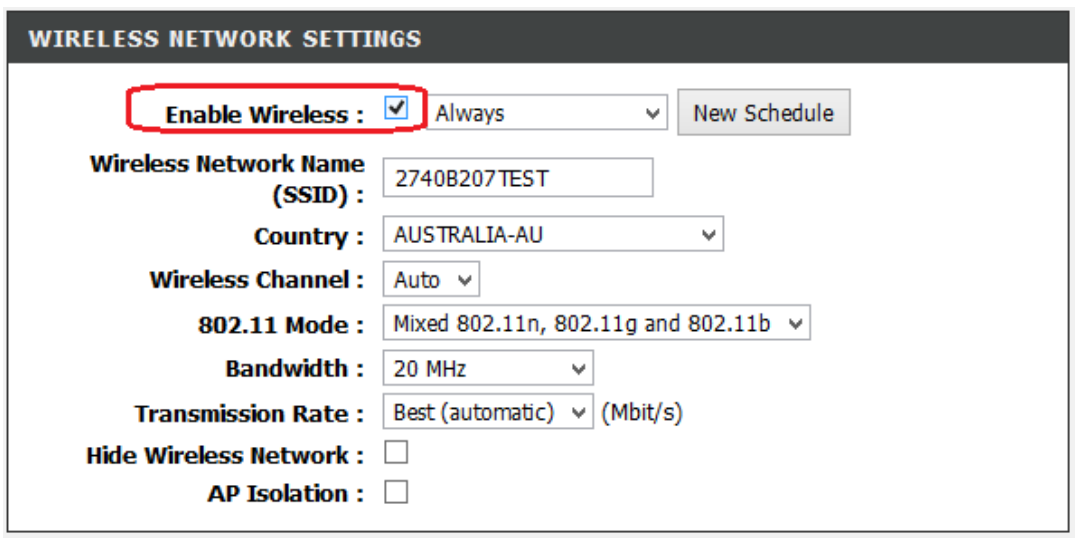

**PLEASE MAKE SURE CLICK ON [Apply Settings] BUTTON AT THE BOTTOM OF THE PAGE TO SAVE THE SETTINGS.**